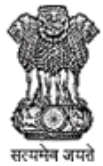

#### DEPARTMENT OF HIGHER EDUCATION, GOVT OF J&K (UT)

**3 TIER FEEDBACK SYSTEM** 

#### **Govt. Degree College Jourian**

## Step 1. Click the given link

[https://dhefeedbacksystemv2.nic.net.in/index.a](https://dhefeedbacksystemv2.nic.net.in/index.aspx)

spx

Step 2. Use University RR No. as User name and phone given in Google form as password first time. If you are not able to Sign in, Click on Forget password an OTP will be send on your Email to re-set password.

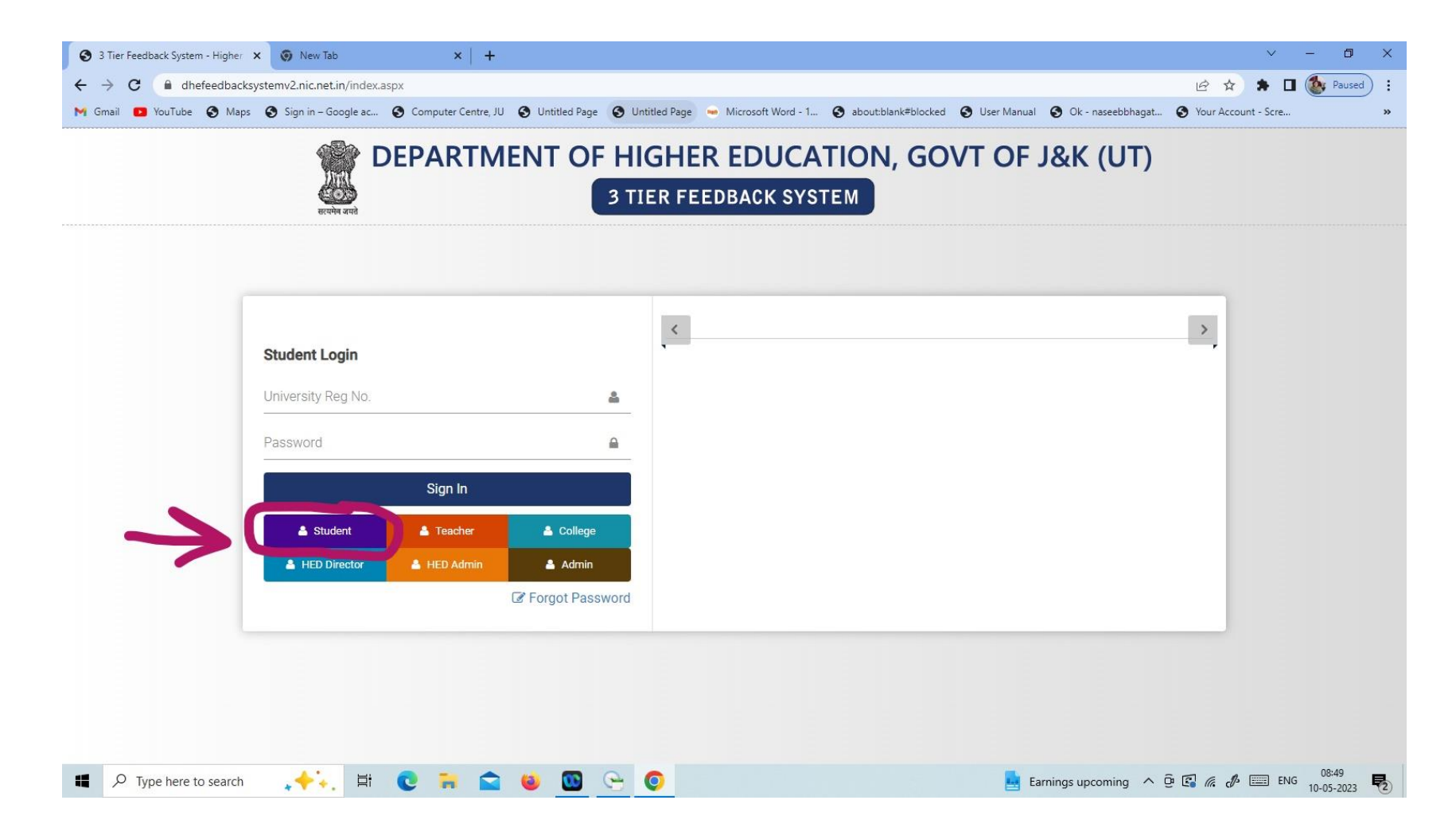

#### Step 3. Update your profile and Reset password

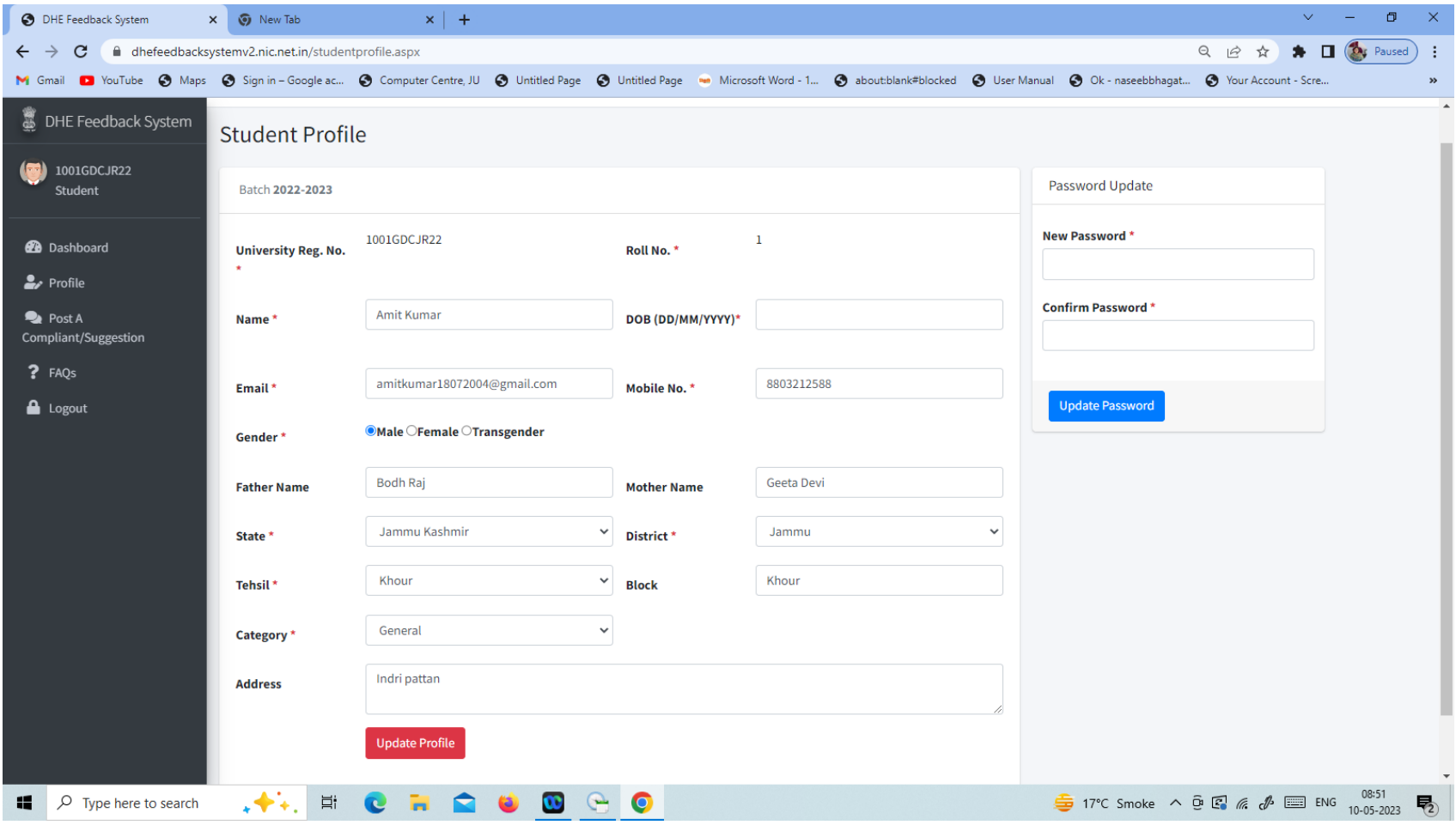

## Step 4. Click on College Feedback

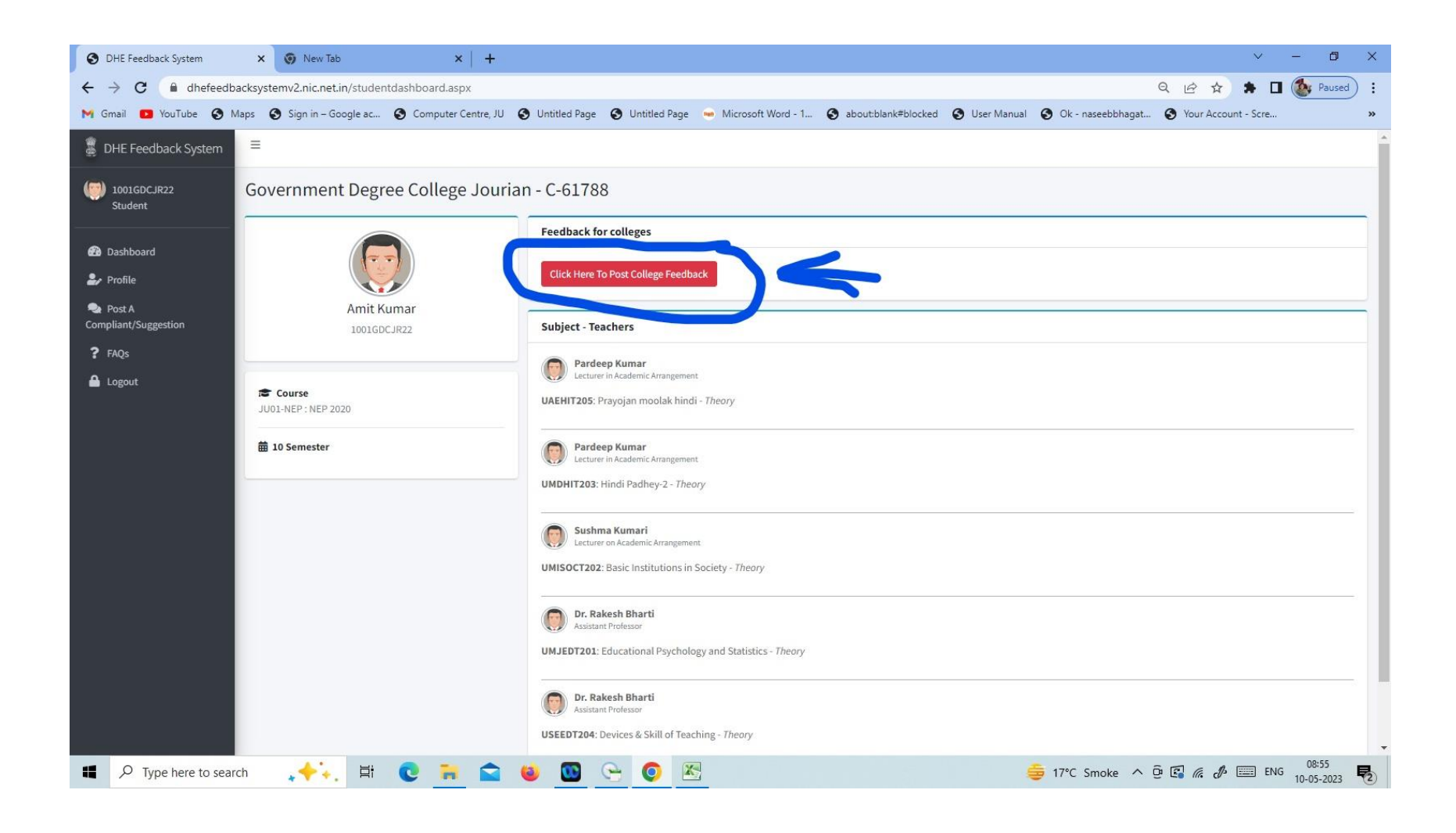

#### Step 5. Read the items carefully and mark the appropriate option on 6 point scale

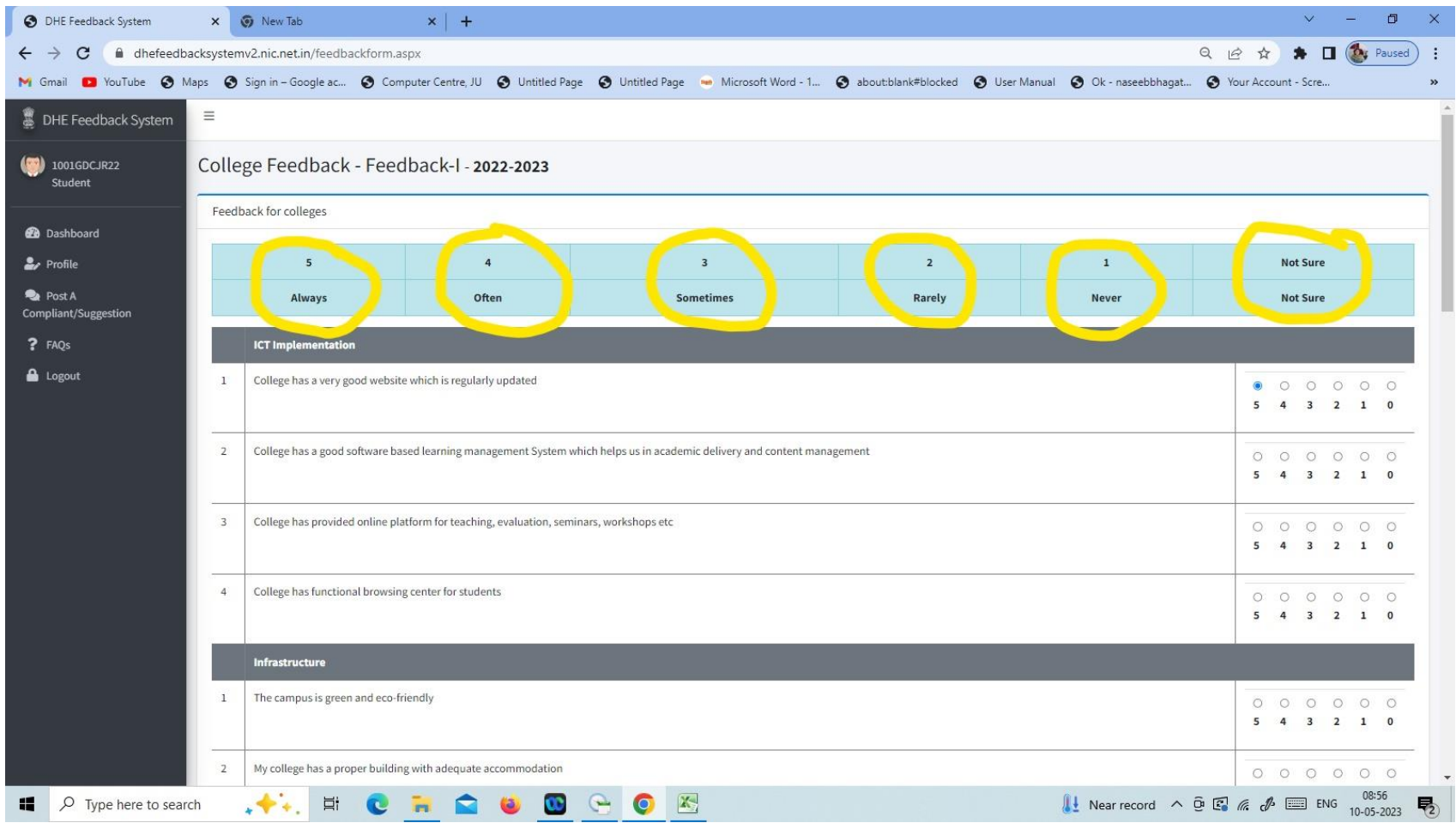

Step 6. After submitting College Feedback, Submit individual feedback for every teacher

# Thanks